# EDINEXT/Form Ver5.2 L11 アップデート手順書

## はじめに

#### ●アップデートモジュールの適用条件

- ・ 本アップデートモジュールは「標準納品システム EDINEXT/Form」の以下のバージョンのいずれかがインストールさ れているシステムへ適用可能です。 ver5.2 ver $5.2$  L01  $\sim$  L10
- ※ Ver5.1 に対してはアップデートできません。現在ご使用の「標準納品システム EDINEXT/Form」のバー ジョン確認方法は、「2. バージョン・レベルの確認」を参照してください。

### 1. 「アップデートモジュールの適用方法」

WinodwsXP、Windows2000 の場合、アップデート作業は制限ユーザ及び Guest ユーザでは作業できません。管理者権 限ユーザで作業下さい。

アップデート対象プログラムが起動している場合は終了して下さい。またウィルス検知ソフトが常駐している場合 は、いったん終了させ、アップデート作業完了後再起動ください。

- (1) 本手順書を掲載しているホームページから、「標準納品システム Form V5」シリーズの「ダウンロード」をクリックし ます。CDパッケージに「Web版」という記載があればWeb版を、それ以外であればファイル転送版を選択します。
- (2) お使いのブラウザの機能によりプログラムをダウンロードします。

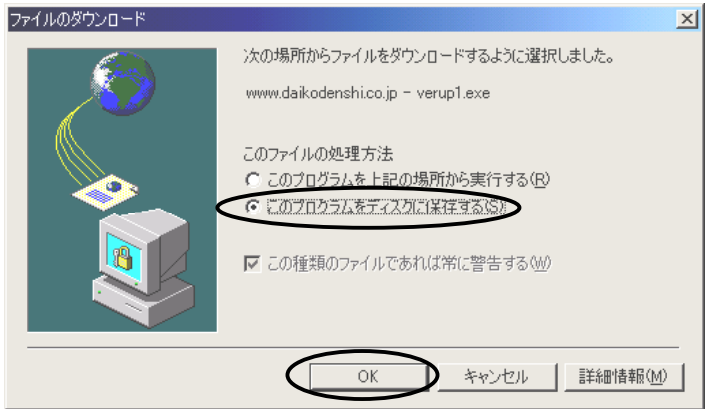

¾ 上の画面はインターネットエクスプローラーをお使いの場合の例になります。

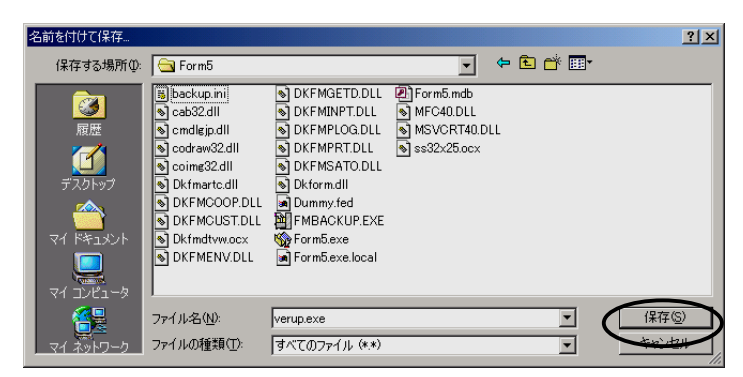

- ¾ ブラウザの種類と設定によっては直接上の画面が表示されます。
- ¾ 保存先は任意の場所で結構です。
- (3) ダウンロードが完了したら、ダウンロードしたファイルをダブルクリックして解凍します。解凍先フォルダの指定がで きますので、任意のフォルダをご指定ください。
- (4) 解凍が完了したら、解凍先フォルダに「DISK1」フォルダが作成されます。「DISK1」フォルダの「UpDate.exe」をダ ブルクリックしてバージョンアップ処理を起動します。
- (5) 下記の画面が表示されたらインストールフォルダに表示されている内容を確認します。 インストールが実際にされているフォルダでない場合は、正しいフォルダを指定します。 確認後、「開始」ボタンをクリックしてください。

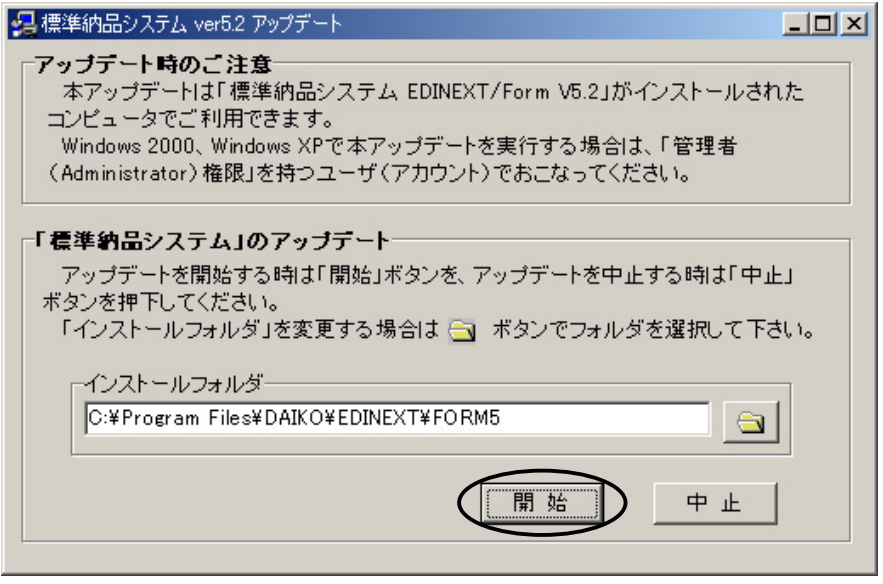

下記メッセージが表示された場合は、管理者権限ユーザで作業下さい。

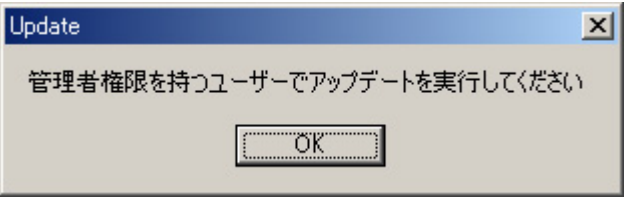

(6) 正常に処理が完了すると次のメッセージが表示されます。「OK」ボタンをクリックしてください。

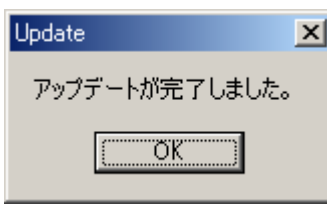

(7) 以上でアップデート作業は終了です。次項の「バージョン・レベルの確認方法」を参照し、ご使用の「標準納品システ ム EDINEXT/Form」のバージョンが最新レベルへアップデートされているか確認してください。

# 2. 「バージョン・レベルの確認方法」

(1) ご使用の「標準納品システム EDINEXT/Form」を起動し「ヘルプ」メニューの「バージョン情報」を選択し てください。

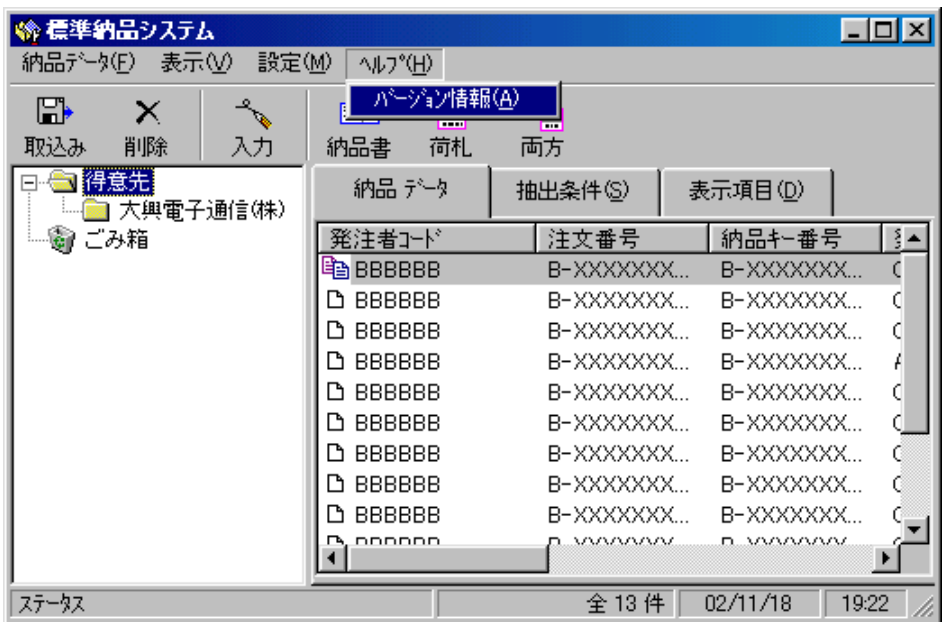

(2) 下記の画面が表示されたら上から二段目の「Version:」の項目を確認してください。

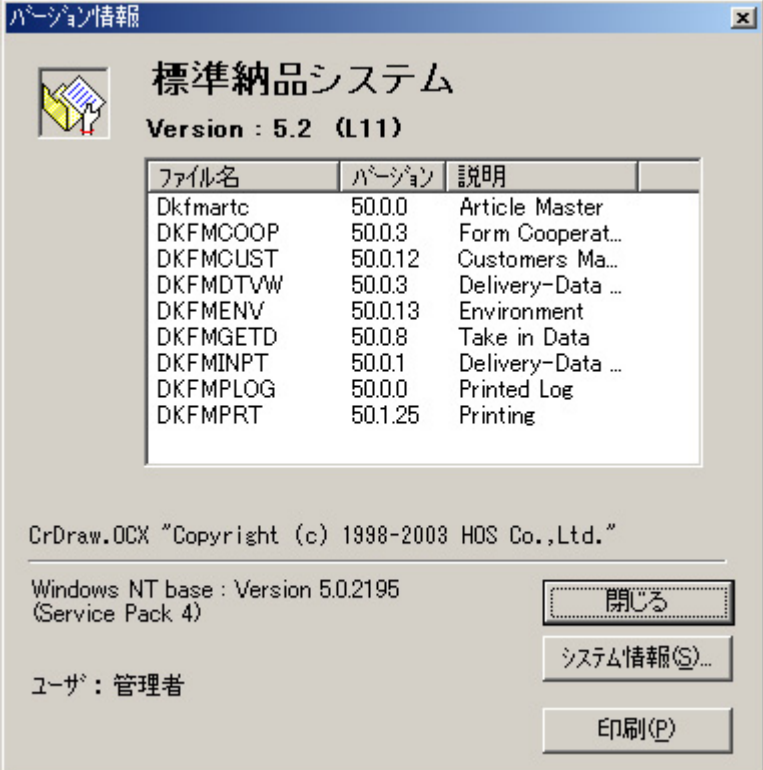

## 3.「リリースノート」

以下は「標準納品システム EDINEXT/Form V5.2」シリーズの修正履歴です。 新しいレベルは常に古いレベルの修正を包含しています。

#### □V5.2 L11(2006 年 2 月リリース)

# ・V5.2 で抽出条件「納品書未印刷」を選択し、両方印刷ボタンにより一括印刷した場合に、荷札が印刷されない現象を改 善し、荷札も印刷できるよう対応しました。

→当現象は V5.2 の下位バージョンで発生します。

#### □V5.2 L10

・一部オリジナルオプション機能に対応しました。このオプション機能は現在一般向けには公開されません。

#### □V5.2 L09

- ・V5.2 L04 で追加された新機能「本日データの選択」機能について、一部の OS で機能が無効となる現象に対応しまし た。
	- →当現象が発生する OS は Windows98、WinodwsMe です。これらの OS で「本日データの選択」機能を利用する 場合は、L09 以降へバージョンアップして下さい。

#### □V5.2 L08

# ・メイン画面で表示データの並び順を変更した場合に、データ入力や印刷操作後の画面スクロールに失敗し、未選択の データが表示されてしまうことがありましたが、これを解消しました。

→当現象が発生するバージョンレベルは V5.0 から V5.2 L07 までです。

#### □V5.2 L07

# ・絶対値指定のバーコード設定の際に、バーコードパラメータの組み合わせの不整合をチェックし、異常設定であれば、 エラーメッセージを表示していましたが、このチェックを廃止しました。

→様々な条件でバーコード読取試験等の実証ができるよう、バーコード設定の自由度を増すことを優先しまし た。

#### ■V5.2 L06 Install CD (2005年12月リリース)

## ・得意先情報画面の納品書オプション「発注者使用欄に固定文言を指定する」を有効とした場合の固定文言入力画面に 文字数チェックを追加。

→80 文字を越えて入力できないようにしました。改行コードは 2 字と換算されます。

# ・ラベルプリンタオプションを使用してラベルプリンタに荷札印字した場合、受注者用備考が印字されない場合がある不

#### 具合を解消しました。

→不具合の影響範囲は V5.2 過去リリース分のみです。V5.1 同様の結果が得られるようにしました。

#### □V5.2 L05

## ・「印刷の設定」画面の「オプション」タグで、『荷札の「発注者用備考」が二段に印字されるとき、文字幅を拡大する』を適 用時の、印字の不具合を修正。

→この機能を利用した時に、データによっては印字拡大されすぎてしまう不具合を修正し、V5.1 と同様の結果 が得られるようにしました。

・一部オプション機能に対応しました。

### ・データ抽出機能に「本日データ」の選択機能を追加しました。

→この機能を利用すると、本日取り込んだ納品データのみが一覧表示されます。

### ■V5.2 L03 Install CD (2005年9月リリース)

・V5.1 L21 をバージョンアップし V5.2 を一般向けに公開しました。このレベル(L03)は CD でのみ提供されています。

以上